Novas políticas de uso dos serviços Google Workspace e Microsoft 365 ... https://ufbaemmovimento.ufba.br/novas-politicas-uso-dos-servicos-goo...

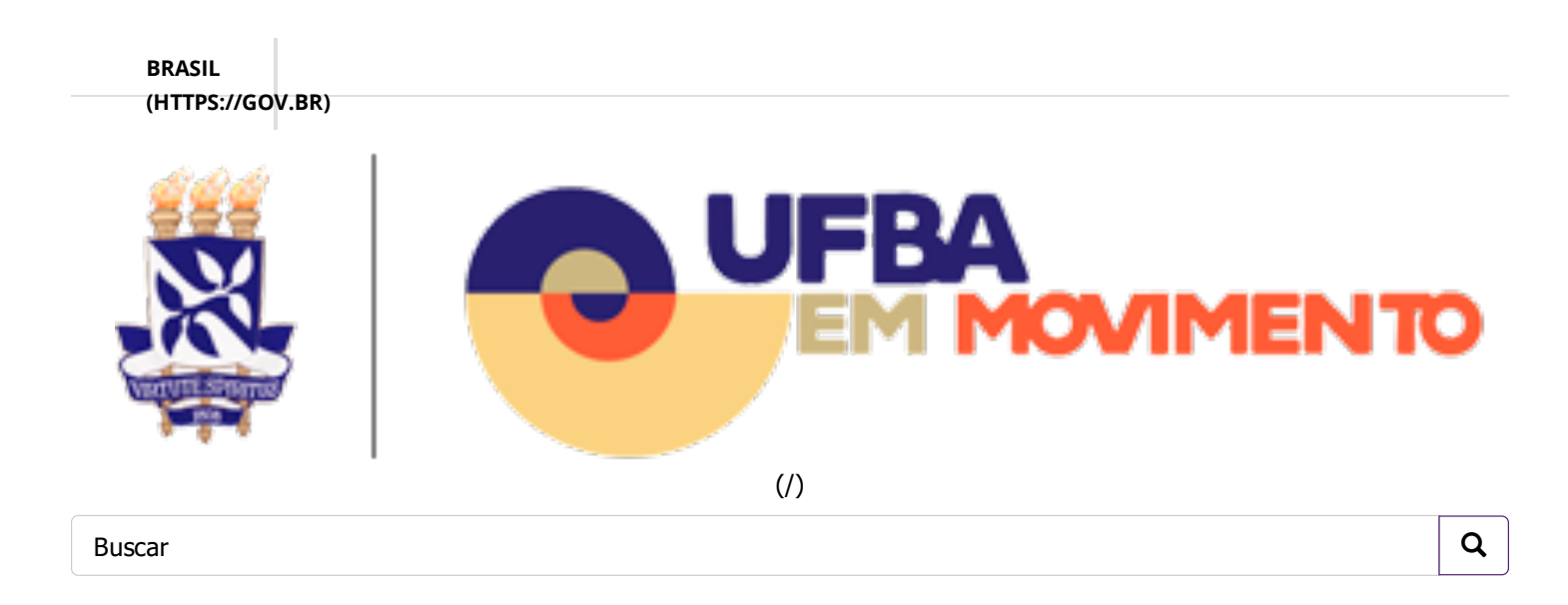

Novas políticas de uso dos serviços Google Workspace e Microsoft 365

#### **OBJETIVO**

A Universidade Federal da Bahia informa à comunidade acadêmica que o Google realizou atualização de suas políticas de disponibilização de serviços gratuitos às instituições de ensino públicas, que entram em vigor no dia 1º de julho de 2022.

# SERVIÇOS DISPONÍVEIS PARA OS USUÁRIOS

A UFBA adotou no início da pandemia o uso das tecnologias complementares ao Moodle (plataforma de Ensino a Distância/Ambiente Virtual de Aprendizagem em uso na UFBA), com ferramentas das plataformas Microsoft 365 Education e Google Workspace for Education, tais como Microsoft Teams e OneDrive, Google Meet, Google Drive e Gmail, respectivamente, através de serviços providos em nuvem, conforme ilustrado abaixo.

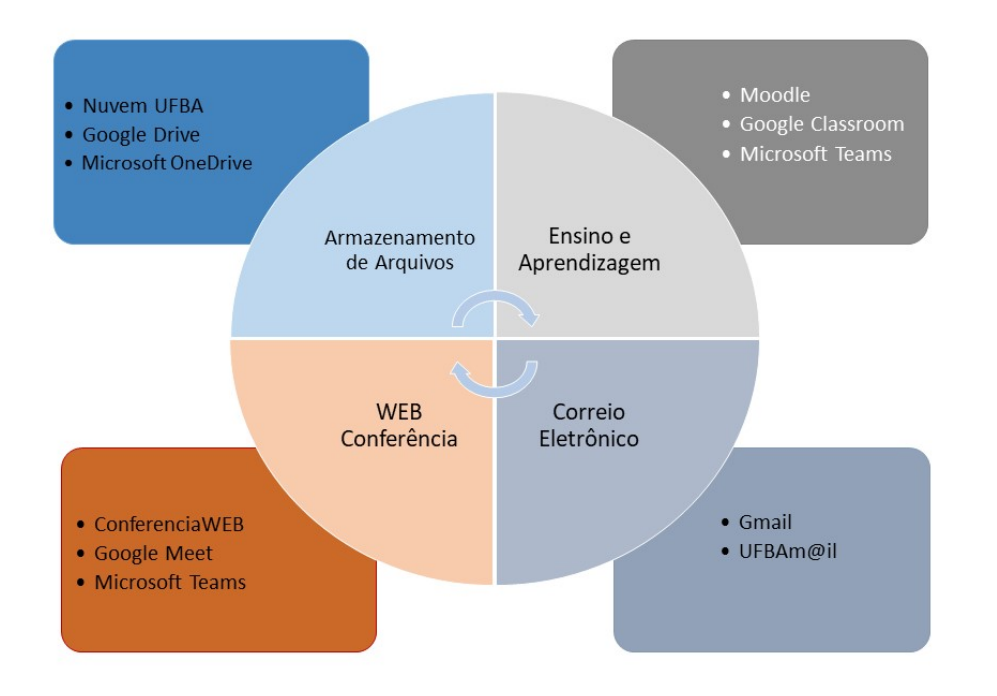

# O QUE VAI MUDAR COM A NOVA POLÍTICA DO GOOGLE?

A mudança trata da política de armazenamento de dados que não mais será ilimitada. A partir do dia 1º de julho de 2022, a UFBA terá disponível na plataforma Google Workspace um espaço total de 100TB (cem terabytes) de armazenamento, em *pool* a ser compartilhado por todos os usuários.

## UTILIZAÇÃO ATUAL DO ARMAZENAMENTO NA NUVEM GOOGLE

Como não existia limite de espaço, a soma dos dados armazenados por todos os usuários da UFBA atingiu o total de 278TB, o que representa 178% acima do total permitido a partir do dia 1º de julho, distribuídos da seguinte forma: 266TB (95,6% do espaço) no Google Drive; 7,52TB (2,70% do espaço) no Google Fotos; e 1,4TB (0,5% do espaço) no Gmail.

## ALTERAÇÕES DE USO DOS SERVIÇOS GOOGLE

Por conta da atualização nas políticas de disponibilização de serviços do Google Workspace, a partir do dia 1º de julho de 2022, as seguintes alterações serão realizadas:

1) **Armazenamento**: Docentes e Técnicos-administrativos terão direito a 10GB de armazenamento e Estudantes terão direito a 5GB;

2) **Drive Compartilhado**: Esse serviço será descontinuado, não sendo possível criar drives compartilhados novos. Os drives atualmente existentes devem ser migrados para o Microsoft 365.

## PLATAFORMAS DE ARMAZENAMENTO DISPONÍVEIS

Para armazenamento de arquivos estão disponíveis três plataformas, conforme tabela abaixo.

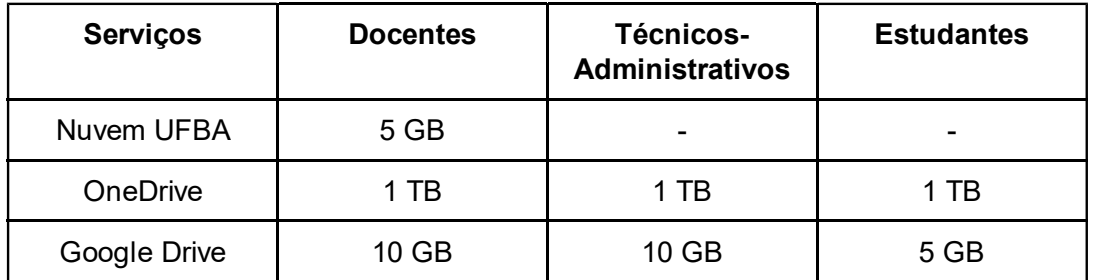

**IMPORTANTE**: Devido à maior capacidade disponível, recomendamos que os usuários utilizem, preferencialmente, a plataforma Microsoft 365, para armazenamento de arquivos.

#### PERGUNTAS FREQUENTES:

1) O que significa "armazenamento em pool" no Google Workspace for Education? O que é contabilizado nesse tipo de armazenamento?

O armazenamento em pool pode ser entendido como um espaço único compartilhado entre todos os usuários onde são armazenados todos os arquivos e dados das contas individuais e dos drives compartilhados. Ele inclui, por exemplo, arquivos do Google Drive, Gmail, Google Fotos e arquivos novos e atualizados dos apps Documentos, Planilhas, Apresentações, Formulários, Desenhos e do Jamboard.

2) O que acontece quando o limite de armazenamento de um usuário ou do domínio é excedido no Google Workspace for Education?

- · Os usuários ainda poderão fazer login e acessar a conta do Google Workspace for Education, acessar os arquivos (visualizar e fazer download, por exemplo) e enviar e receber e-mails.
- · Não será possível fazer upload de novos arquivos ou imagens para o Google Drive.
- · Não será possível criar arquivos usando os apps de criação de conteúdo colaborativo, como Documentos, Planilhas, Apresentações, Desenhos, Formulários e o Jamboard. Até a redução do uso do armazenamento, nenhum usuário pode editar nem copiar os arquivos afetados nem enviar formulários que pertençam ao usuário.
- · As sincronizações entre a pasta do Google Drive no computador e o Meu Drive são interrompidas.
- · Não é possível adicionar fotos ou vídeos nem fazer backup de fotos e vídeos no Google Fotos.

3) O que acontece com o Google Sala de Aula quando o limite de armazenamento de um usuário ou o total do domínio é excedido?

Se o armazenamento de um docente estiver cheio:

- · Não será possível criar atividades com novos arquivos que ainda não foram enviados ou criados.
- · Os docentes não poderão exportar notas para o Planilhas Google.
- · Os estudantes não poderão enviar atividades com arquivos anexos.

Se o armazenamento de um estudante estiver cheio:

· Não será possível acessar arquivos que solicitam uma cópia na ferramenta Atividades.

4) O que devo fazer se minha conta exceder a cota de armazenamento no Google Workspace for Education?

Se um usuário exceder a cota deve migrar os arquivos para outra plataforma, como o OneDrive (Microsoft 365) e/ou excluir arquivos desnecessários.

Para migrar seus arquivos para o OneDrive, siga as orientações do manual "[MIGRAÇÃO DE ARQUIV](https://ufbaemmovimento.ufba.br/sites/ufbaemmovimento.ufba.br/files/migracao_de_arquivos_do_google_drive_para_onedrive_v3.pdf) [OS DO GOOGLE DRIVE PARA ONEDRIVE \(/sites/ufbaemmovimento.ufba.br/files/migracao\\_de\\_arqui](https://ufbaemmovimento.ufba.br/sites/ufbaemmovimento.ufba.br/files/migracao_de_arquivos_do_google_drive_para_onedrive_v3.pdf) vos do google drive para onedrive v3.pdf)"

5) Estou dentro da cota, mas ainda não consigo criar ou fazer upload de documentos ou imagens para o Google Drive.

Isso significa que o pool de armazenamento está com a utilização acima do limite máximo. A situação se normalizará para toda a UFBA quando todos os usuários procederem com a migração ou limpeza dos seus dados, ficando dentro da cota definida.

Para migrar seus arquivos para o OneDrive, siga as orientações do manual "[MIGRAÇÃO DE ARQUIV](https://ufbaemmovimento.ufba.br/sites/ufbaemmovimento.ufba.br/files/migracao_de_arquivos_do_google_drive_para_onedrive_v3.pdf) [OS DO GOOGLE DRIVE PARA ONEDRIVE \(/sites/ufbaemmovimento.ufba.br/files/migracao\\_de\\_arqui](https://ufbaemmovimento.ufba.br/sites/ufbaemmovimento.ufba.br/files/migracao_de_arquivos_do_google_drive_para_onedrive_v3.pdf) [vos\\_do\\_google\\_drive\\_para\\_onedrive\\_v3.pdf\)"](https://ufbaemmovimento.ufba.br/sites/ufbaemmovimento.ufba.br/files/migracao_de_arquivos_do_google_drive_para_onedrive_v3.pdf)

6) Como saber quanto do espaço de armazenamento da minha cota estou utilizando?

Ao acessar o Google Drive uma barra de status mostrará a quantidade de armazenamento utilizada por cada serviço.

Se o usuário ultrapassar a cota serão apresentados alertas na parte superior da tela do Google Drive com a mensagem "Pouco armazenamento" ou "Armazenamento cheio" e o botão Liberar espaço.

7) E se eu precisar de espaço de armazenamento no Google Drive superior à cota definida?

Os docentes que necessitarem de mais espaço de armazenamento para o desenvolvimento de suas atividades acadêmicas, relacionadas ao uso das plataformas de Ensino a Distância/Ambiente Virtual de Aprendizagem em uso na UFBA, Moodle e/ou Google Sala de Aula (Classroom) devem enviar pedido justificado para a STI.

8) Posso migrar dados do Drive para outras plataformas?

O usuário que exceder a cota do Google Drive ou que necessitar de mais espaço de armazenamento para o desenvolvimento de suas atividades acadêmicas, deve migrar os arquivos para outra plataforma, como o OneDrive (Microsoft 365) e/ou excluir os arquivos desnecessários.

Para migrar seus arquivos para o OneDrive, siga as orientações do manual "[MIGRAÇÃO DE ARQUIV](https://ufbaemmovimento.ufba.br/sites/ufbaemmovimento.ufba.br/files/migracao_de_arquivos_do_google_drive_para_onedrive_v3.pdf) OS DO GOOGLE DRIVE PARA ONEDRIVE (/sites/ufbaemmovimento.ufba.br/files/migracao de arqui vos do google drive para onedrive v3.pdf)"

9) Meus atalhos sumiram na transferência de pastas e arquivos para o Microsoft 365.

Os atalhos existentes no Google Drive não são copiados para o OneDrive

10) Como encontrar os arquivos no OneDrive

Como encontrar os arquivos no OneDrive, siga as orientações do manual "[MIGRAÇÃO DE ARQUIVO](https://ufbaemmovimento.ufba.br/sites/ufbaemmovimento.ufba.br/files/migracao_de_arquivos_do_google_drive_para_onedrive_v3.pdf) S DO GOOGLE DRIVE PARA ONEDRIVE (/sites/ufbaemmovimento.ufba.br/files/migracao de arquivo s do google drive para onedrive v3.pdf)"

11) O que é drive compartilhado?

Espaço onde grupos de usuários podem armazenar, pesquisar e acessar arquivos com facilidade utilizando qualquer dispositivo. Diferentemente dos arquivos em "Meu Drive", os arquivos em um drive compartilhado pertencem ao grupo e não a uma pessoa.

Quando um membro sai do grupo, os arquivos permanecem nos drives compartilhados. Todos os membros de um drive compartilhado veem o mesmo conteúdo.

**ATENÇÃO**: O drive compartilhado não deve ser confundido com as pastas e arquivos compartilhados no Meu Drive de cada usuário.

12) Será possível criar drives compartilhados no Google Workspace?

Não será mais possível criar novos drives compartilhados no ambiente do Google Workspace.

13) O que faço com o drive compartilhado já criado no Google Workspace?

Todos os drives compartilhados atualmente existentes terão que ser migrados para a plataforma Microsoft 365.

O usuário que criou e/ou administra drive(s) compartilhado(s) no Google Workspace deve migrá-lo(s) seguindo as etapas abaixo:

·Criar biblioteca compartilhada no Microsoft 365.

· Copiar os arquivos do drive compartilhado no Google Workspace para a biblioteca compartilhada no Microsoft 365.

·Após verificar que a cópia foi bem sucedida, excluir os arquivos do drive compartilhado no Google Workspace.

Para criar e migrar seus arquivos do drive compartilhado para o Microsoft 365, seguir o manual "[MIGR](https://ufbaemmovimento.ufba.br/sites/ufbaemmovimento.ufba.br/files/migracao_de_drive_compartilhado_para_sharepoint.pdf) [AÇÃO DE ARQUIVOS DO DRIVE COMPARTILHADOS PARA SHAREPOINT \(/sites/ufbaemmovimento.](https://ufbaemmovimento.ufba.br/sites/ufbaemmovimento.ufba.br/files/migracao_de_drive_compartilhado_para_sharepoint.pdf) ufba.br/files/migracao de drive compartilhado para sharepoint.pdf)"

14) O que ocorre se um drive compartilhado atualmente existente no Google Workspace não for migrado para a plataforma Microsoft 365?

Os usuários perderão acesso aos drives compartilhados no Google Workspace.

15) Qual uso deve ser feito desses espaços de armazenamento?

A principal finalidade é o armazenamento seguro e o compartilhamento de documentos em âmbito intra e interinstitucional, sendo vedada ao usuário a utilização desses espaços para fins diferentes daqueles relacionados às suas atribuições na instituição, sendo ainda explicitamente proibidas as seguintes utilizações:

- · O armazenamento de arquivos maliciosos, que tenham como objetivo comprometer a segurança da informação, também conhecidos como malwares.
- · O armazenamento de arquivos contendo qualquer informação, dado ou material que viole a legislação federal, estadual ou municipal em vigor, bem como contrarie o Estatuto da UFBA ou suas normas e resoluções internas.
- · O armazenamento de arquivos protegidos por direitos de propriedade intelectual de terceiros.
- · A divulgação de informações confidenciais ou relacionadas à privacidade e confidencialidade de outros usuários.
- · Demais utilizações que estejam em desacordo com a legislação vigente, assim como utilizações que possam comprometer a Segurança da Informação e Comunicações da UFBA.

Em caso de dúvidas, favor manter contato com a Central de Serviços de TI, através do telefone (71) 3283-6100 ou encaminhando e-mail para [helpesk@ufba.br \(mailto:helpesk@ufba.br\).](mailto:helpesk@ufba.br)

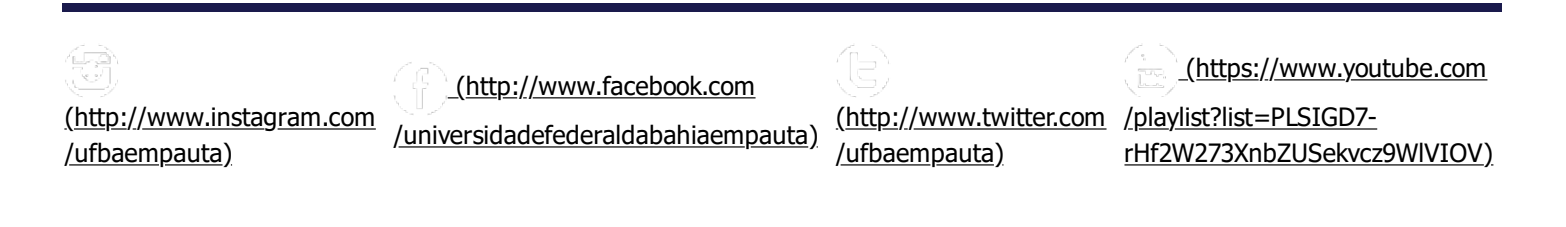